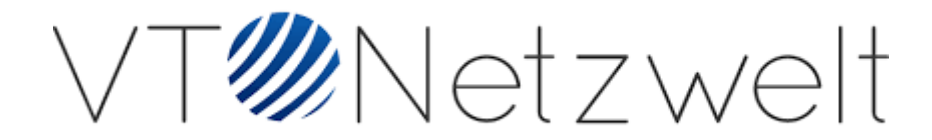

# Reindexing User Guide

## General table of contents

To see information about the module's features, follow the links:

- **1. Installation Guide**
- **2. User Guide**

## 1.Installation Guide

Run the following command in Magento 2 root folder:

```
Unset
composer require vtnetzwelt/magento2-reindexer
php bin/magento setup:upgrade
php bin/magento setup:static-content:deploy
```
Alternative Method:

● Install the module in app/code folder

Unset

php bin/magento setup:upgrade php bin/magento setup:static-content:deploy

## 2. Admin Guide

#### **Admin Menu:**

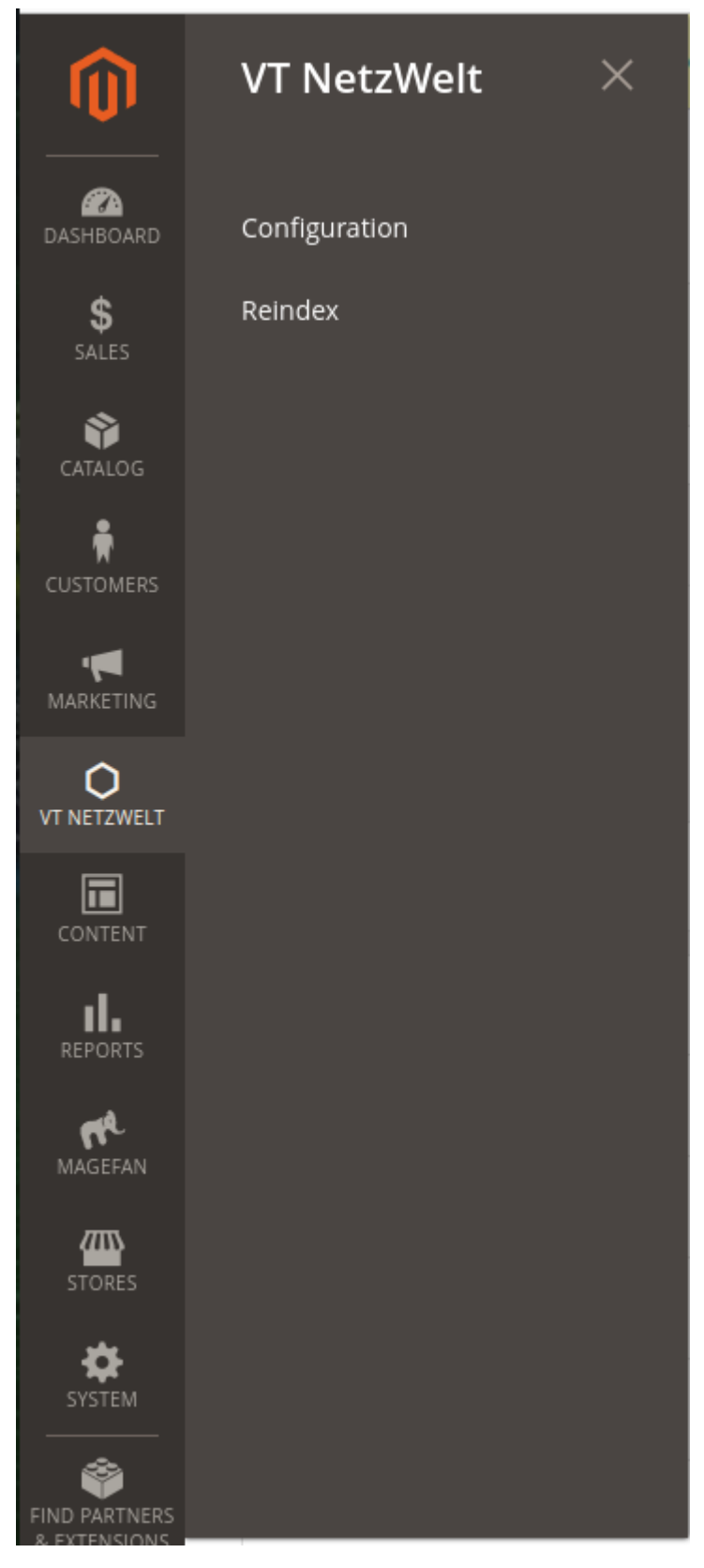

### **Configuration Menu:**

● By default extension will be enabled.

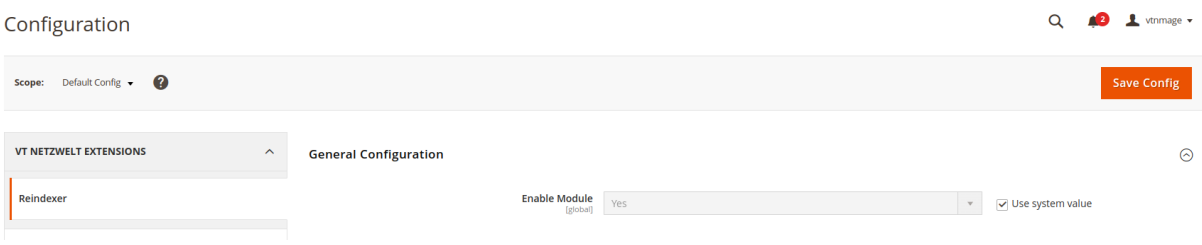

### **Reindexing:**

- Go to VT Netzwelt > Reindex
- Reindex All Data allows store owners to submit data which needs to be reindexed in just one click.

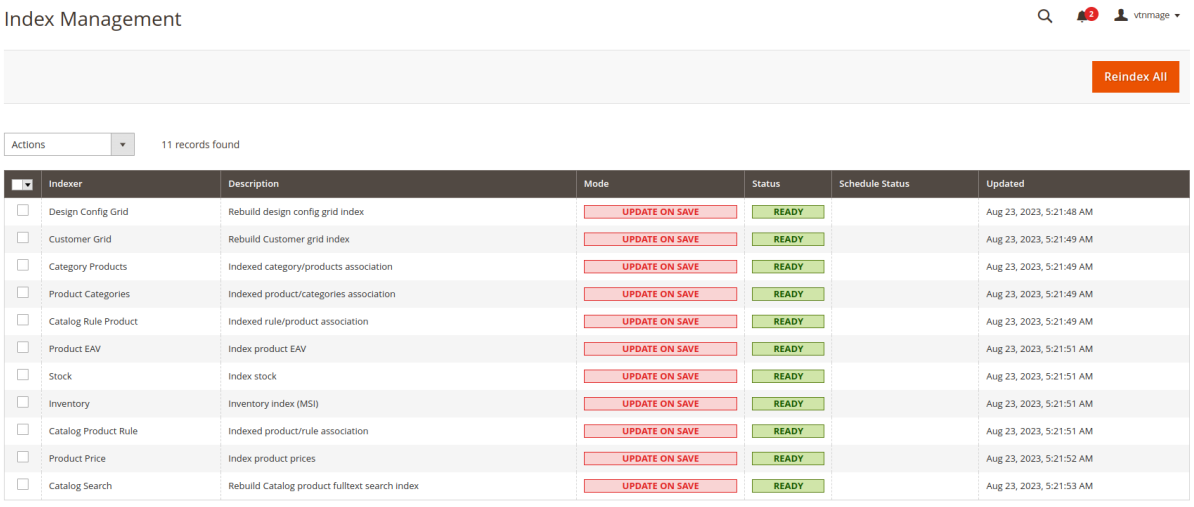

● Reindex data is added in the Action box of Index Management, which allows admin to reindex specific indexers only.

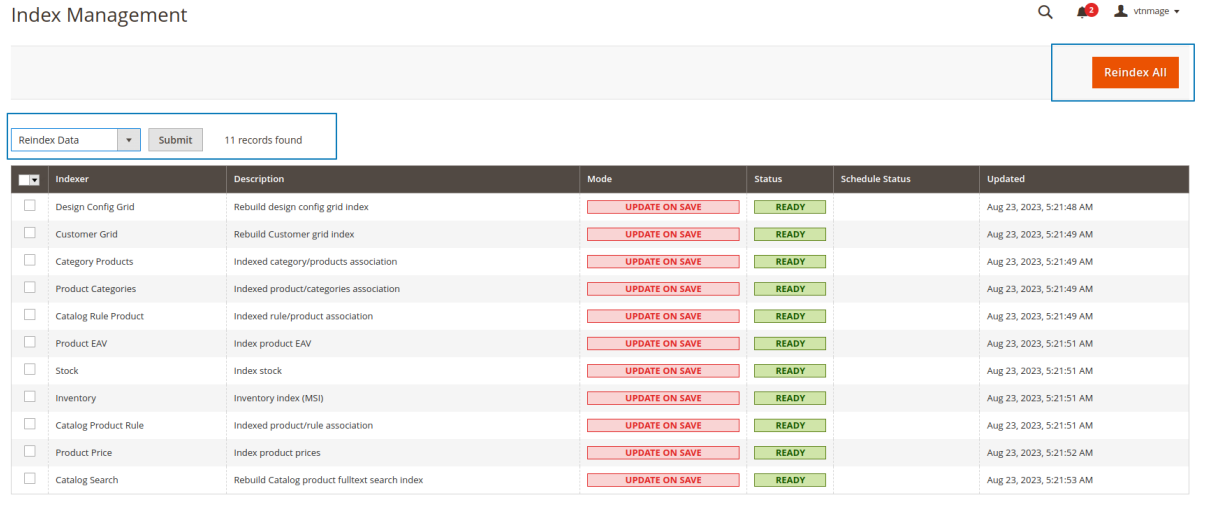

● The notification will appear right after any indexers have been updated. The notification will inform store admins to know that the indexer has been rebuilt successfully.

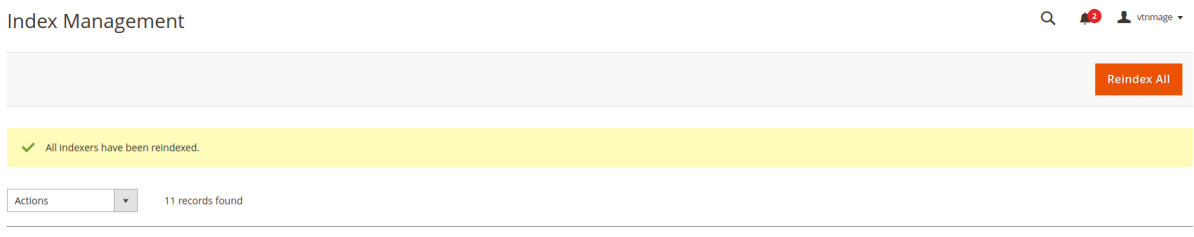

#### **Restriction of Menu to Users:**

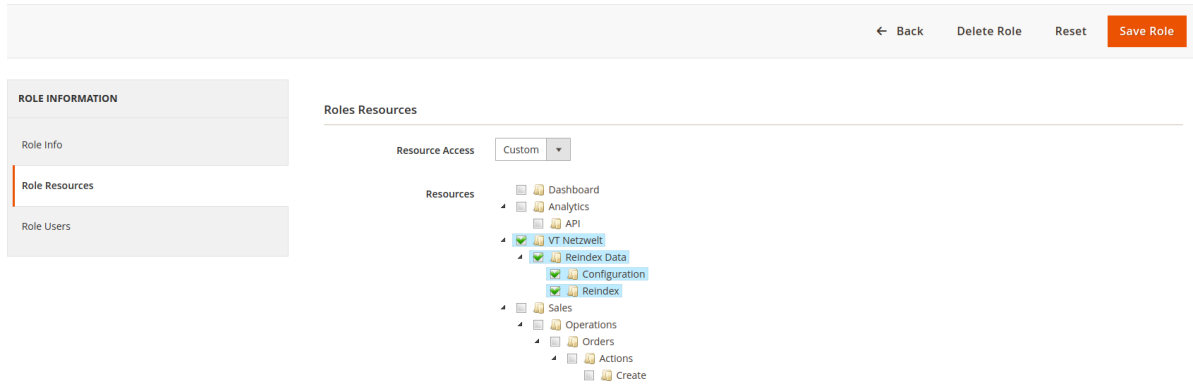

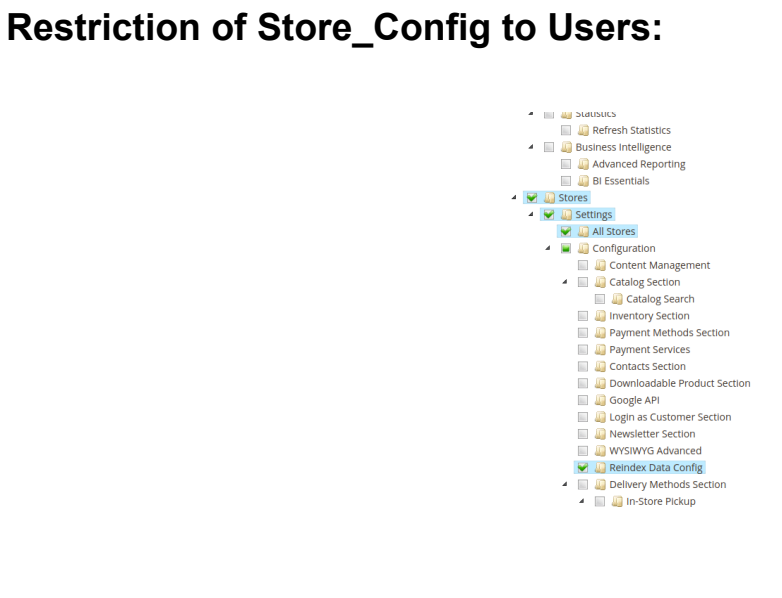